configuration is the default setting. The other configurations such as IDE1 + IDE2 (option 1) or SATA1 + SATA2 (option 2) are manufacturing options. For more details, please contact your local sales representative.

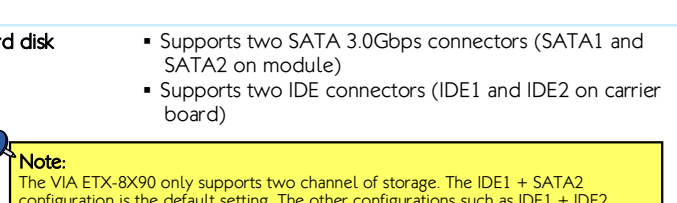

Hard disk **▪**

**▪** 1 x Backlight and Panel power jumper

- **▪** 1 x LPT pin header
- **▪** 1 x Keyboard & Mouse pin header
- **▪** 1 x COM pin header
- **▪** 1 x Front Panel pin header (for HDD LED, Power LED, Switch andSpeaker
- **▪** 1 x Front Audio pin header
- **▪** 1 x SMBus pin header
- **▪** 1 x I²C pin header
- **▪** 1 x SIR pin header

# Onboard Jumpers

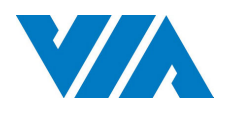

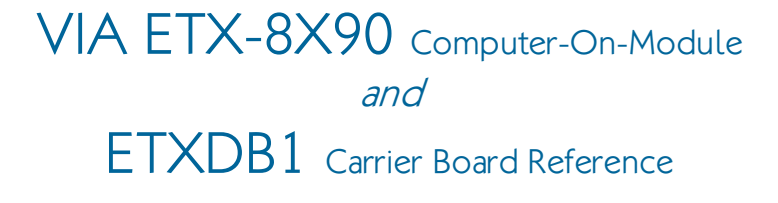

### Model Name

#### **▪** ETXDB1

# ETXDB1 Carrier Board Specifications

#### Rear I/O Connectors

- **▪** 1 x VGA port
- **▪** 1 x COM port
- **▪** 4 x USB 2.0 ports
- **▪** 1 x 10/100Mbps Ethernet port

# VIA ETX-8X90 Module Specifications

# ETXDB1 Carrier board External I/O **Connectors**

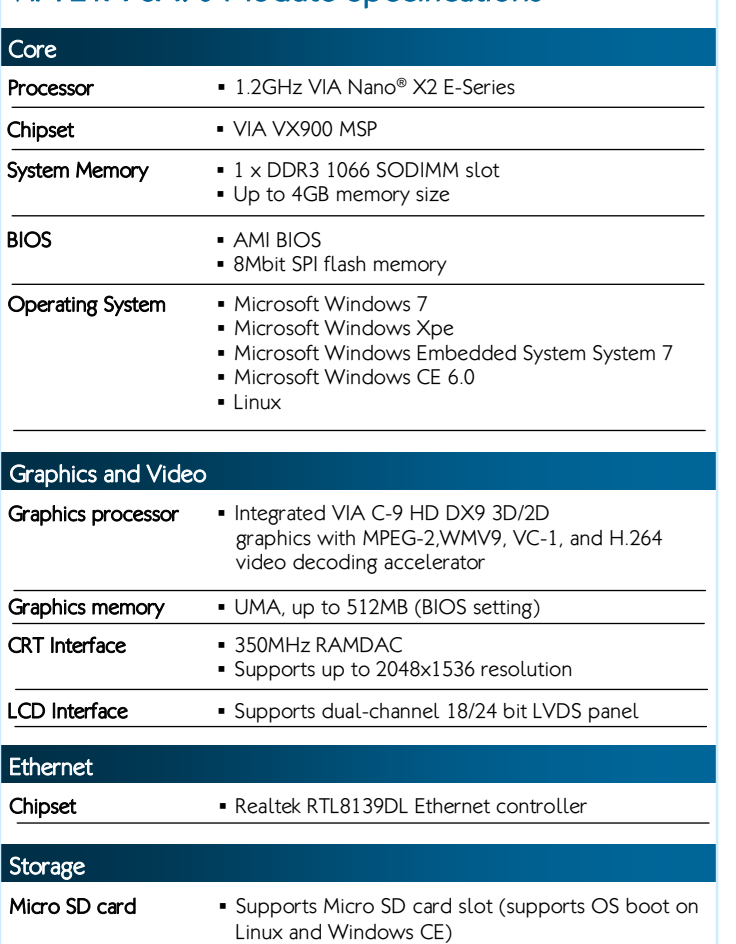

#### Key Features:

- 1.2GHz VIA Nano® X2 E-Series processor
- DDR3 1066 SODIMM memory
- •Integrated VIA C-9 HD DX9 3D/2D
- graphics processor
- • Display interface in CRT, 18/24-bit dual-channel LVDS panel
- •Supports standard and mini USB 2.0 ports
- •Supports Micro SD card slot

#### Rear Panel I/O

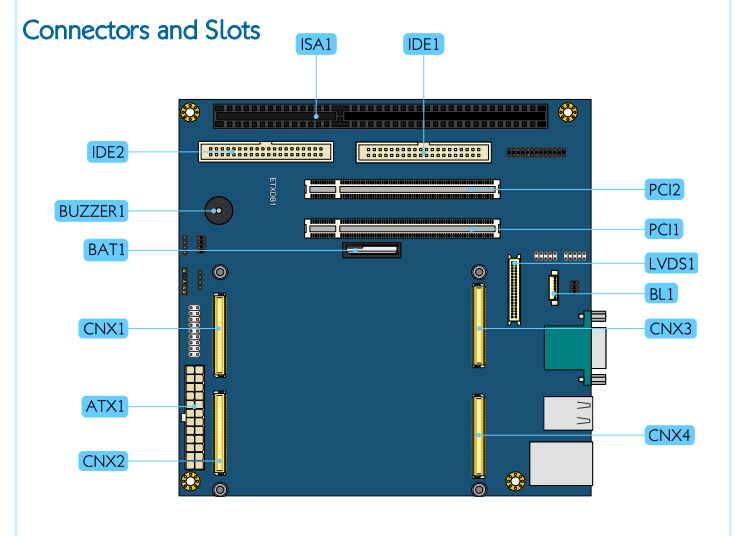

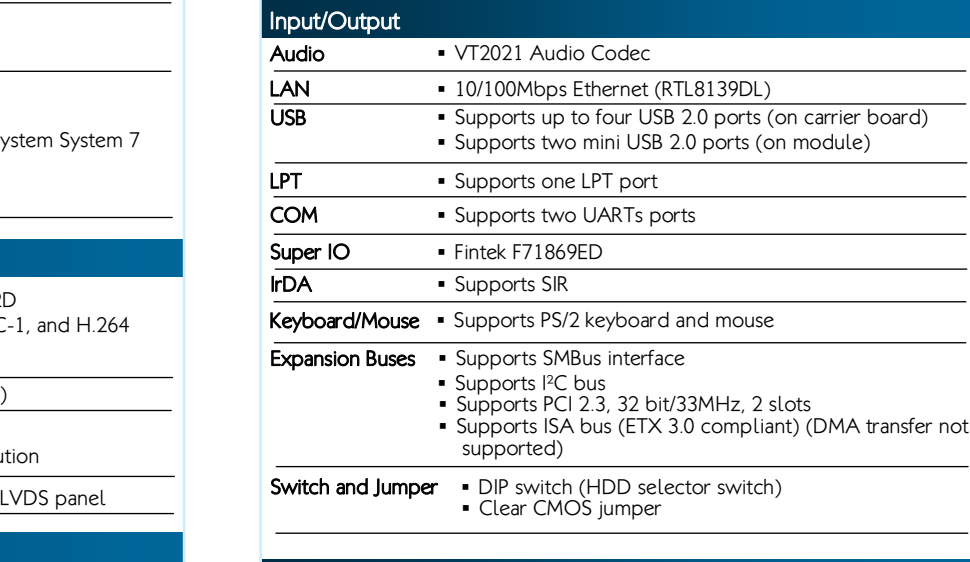

# Quick Guide

#### Onboard Connectors and Slots

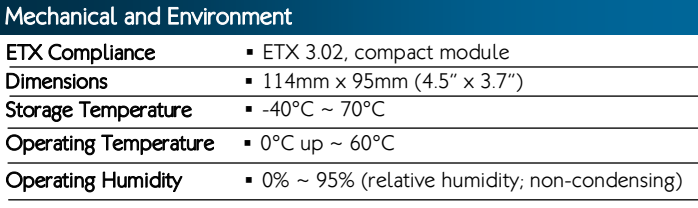

- **▪** 4 x ETX connectors
- **▪** 1 x ISA slot (compatible with ISA ETX 3.02)
- **▪** 2 x IDE connectors
- **▪** 2 x PCI slots (compatible with PCI 2.3, 32bit/33MHz) **▪** 1 x LVDS connector (compatible with TIA/ELA-644)- Pixel clock up to 85MHz
- Supports panel resolution up to WXGA 1366x768- Supports one or two-channel 18-bit/24-bit LVDS panel
- **▪** 1 x Backlight connector **▪** 1 x ATX power connector
- **▪** 1 x RTC battery slot

Operating Temperature

**▪** 0°C ~ 60°C

# Pin headers and Jumpers

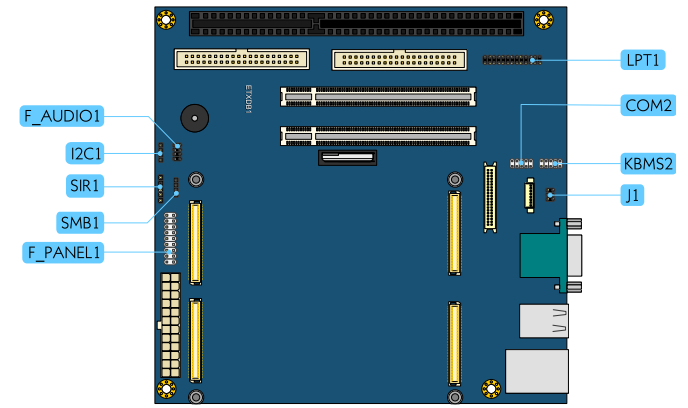

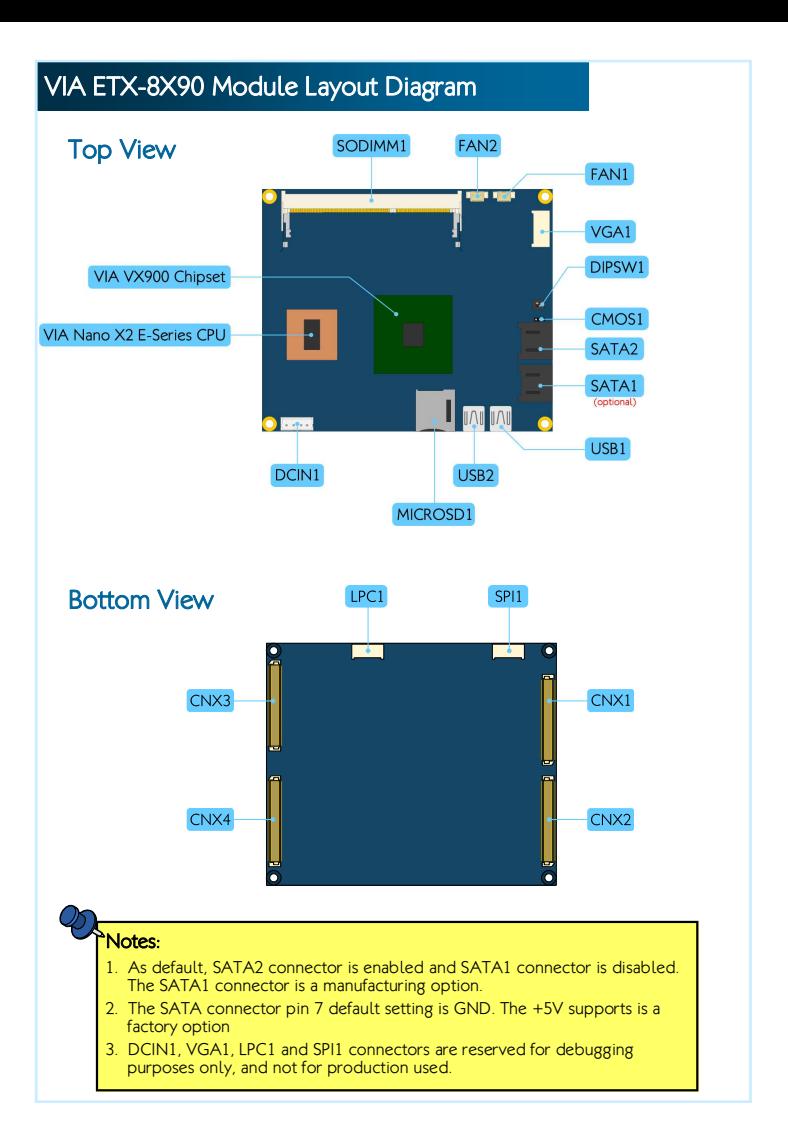

#### Onboard Pin Headers

#### Onboard Speaker

**▪** 1 x Buzzer speaker

Form Factor and Dimension

**▪** Mini-ITX **▪** 17cm x 17cm (6.7" x 6.7")

**▪** 95% relative humidity

Operating and Storage Humidity

# ETXDB1 Carrier Board Layout Diagram

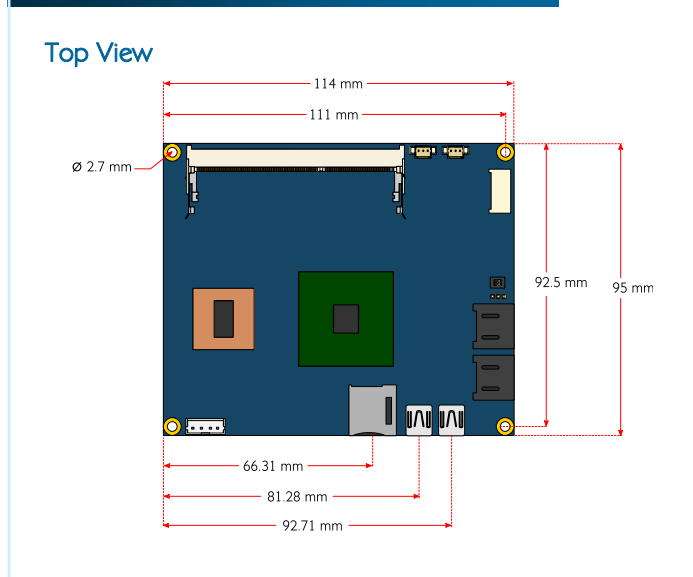

#### Bottom View

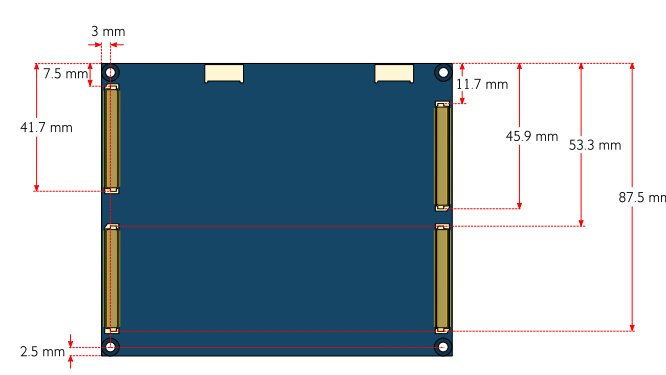

## VIA ETX-8X90 Module Dimensions

# Board Storage Channel Configuration

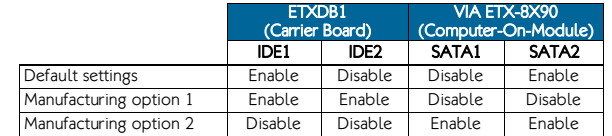

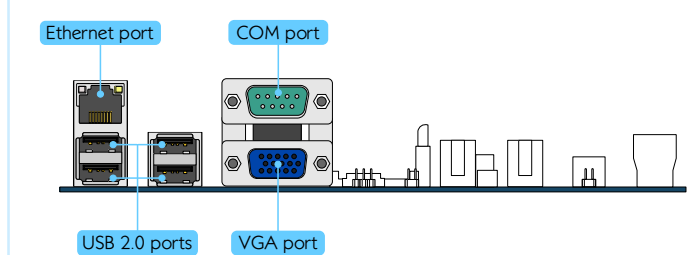

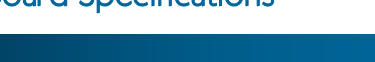

### Clear CMOS Jumper

#### VIA Technologies, Inc.

 1F, 531, Zhong-zheng Road, Xindian District, New Taipei City 231, Taiwan Tel: 886-2-2218-5452

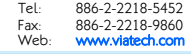

Mounting VIA ETX-8X90 onto the ETXDB1 carrier board

# Step 1

Align the four ETX connectors and mounting hole of the VIA ETX-8X90 module into the ETX connectors and mounting holes on the ETXDB1 carrier board.

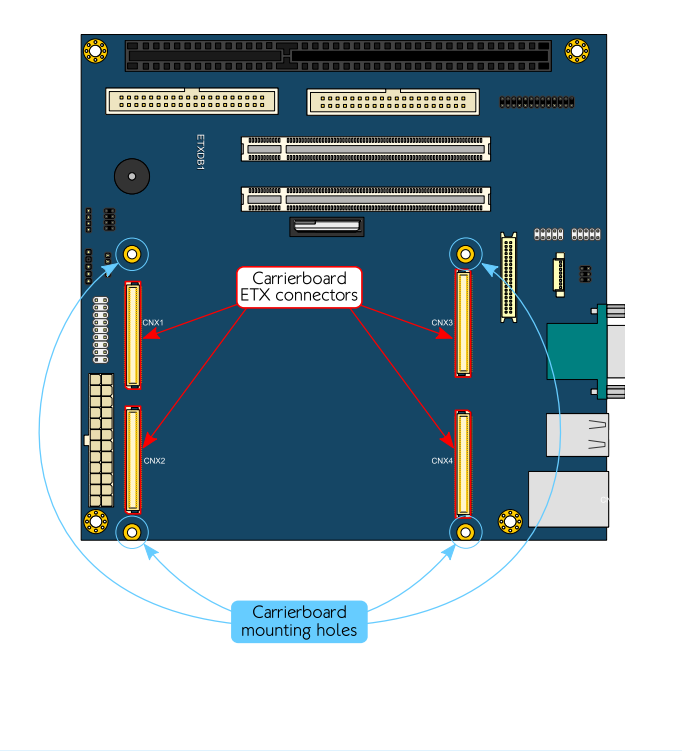

# Step 2

Gently press down the VIA ETX-8X90 module until the four ETX connectors have been fully inserted into the ETX connectors on the ETXDB1 carrier board.

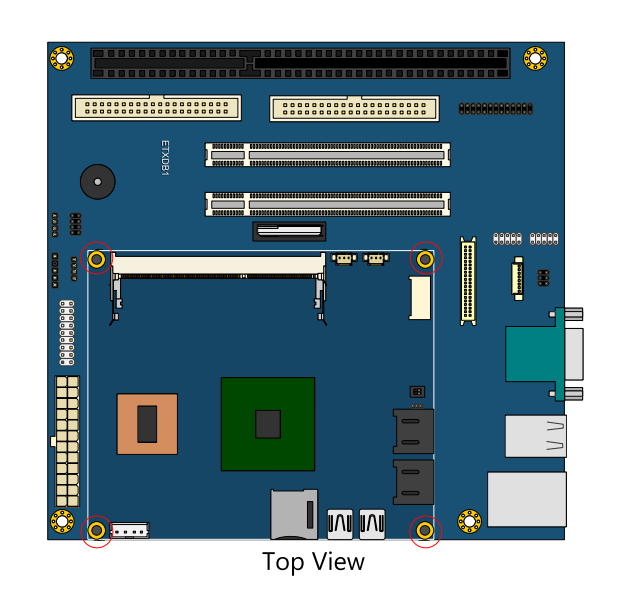

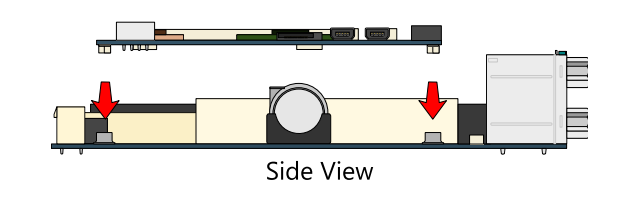

# Step 9

Secure the VIA ETX-8X90 module with the heatsink/heat spreader by screwing and tightening four M2.5\*12 screws in sequence (torque is 2.5~2.6 kgfcm).

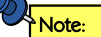

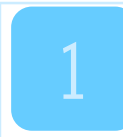

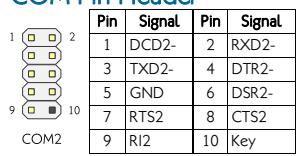

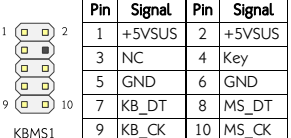

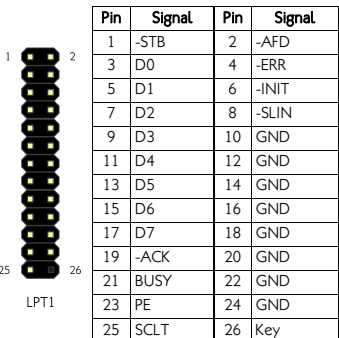

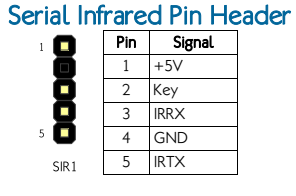

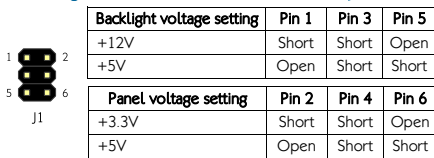

 $\overline{2}$  CLK 3 DAT 4 GND

ŏ  $12C1$ 

#### LPT Pin Header

#### COM Pin Header

# Backlight and Panel Power Jumper

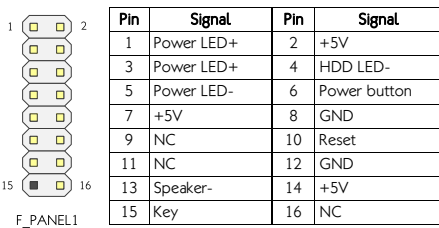

### Front Panel Pin Header

# Step 3

Align the notch on the memory module with its counterpart on the SODIMM slot, and then insert the memory module at a 30° angle.

# Step 4

**Notes:**<br>1. The IDE1 + SATA2 configuration is the default setting.<br>2. The IDE1 + IDE2 (option 1) or SATA1 + SATA2 (option 2) configurations are manufacturing options. 3. The HDD Selector Switch (DIPSW1) is not applicable to SATA HDD configuration.

Push down until the memory module snaps into place. The memory slot has two locking mechanisms that will click once the memory module has been fully inserted.

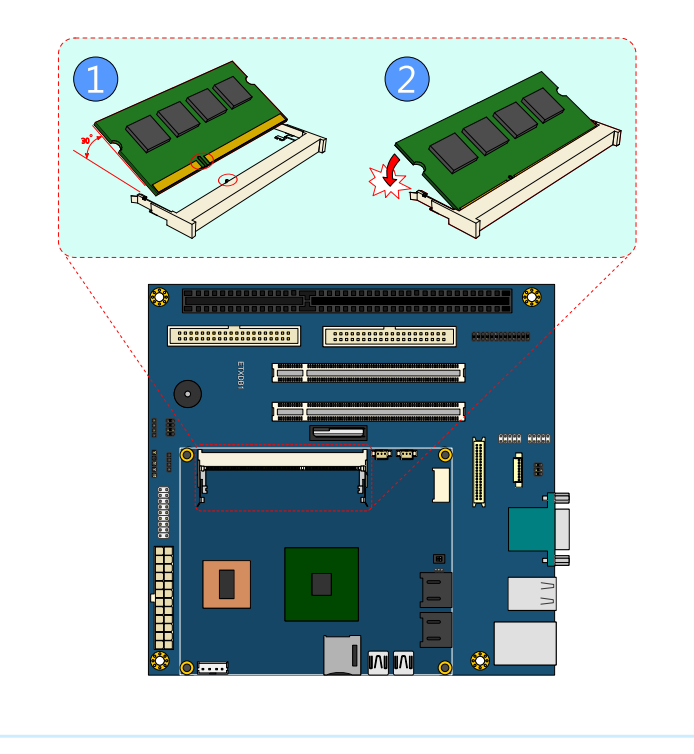

# Step 5

Flip over the heatsink/heat spreader. Remove the plastic cover of the thermal pad of the memory and chipset.

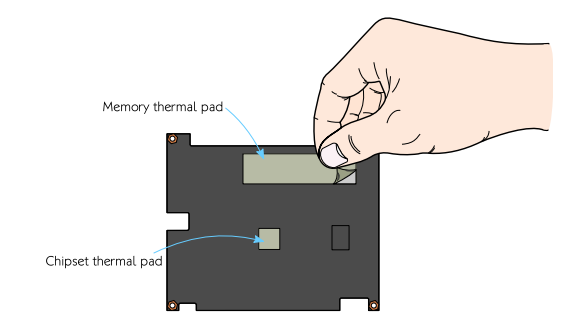

## Step 7

Gently install the heatsink/heat spreader. Make sure to install it in proper orientation. The thermal pads underneath the heatsink/heat spreader should position above the memory and chipset respectively.

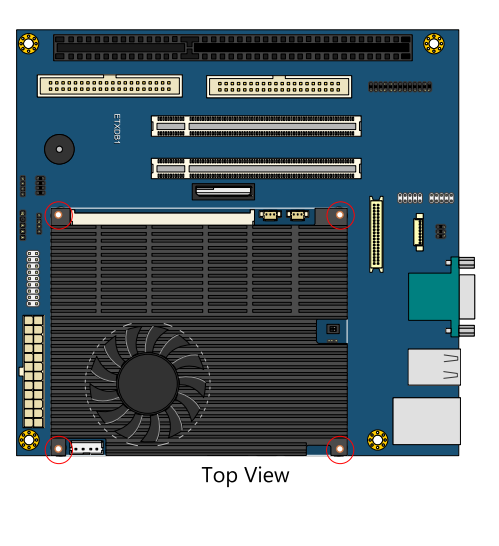

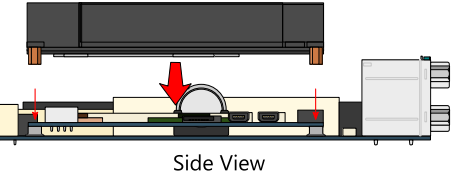

## Step 6

Apply the thermal grease/paste onto the surface of the CPU. Then align the heatsink/heat spreader over the mounting holes on the VIA ETX-8X90 module.

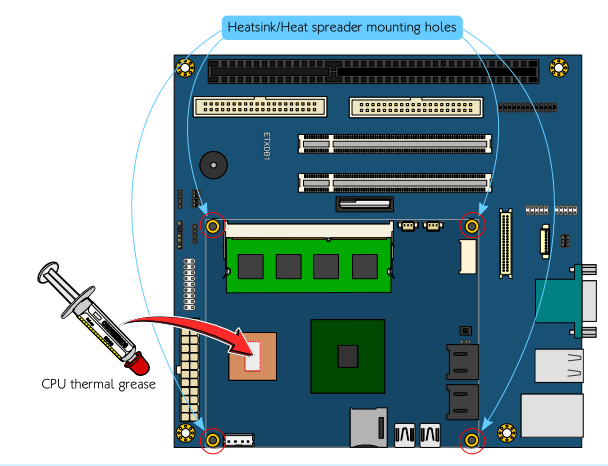

# VIA ETX-8X90 Module Switch & Jumper

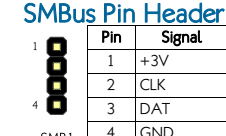

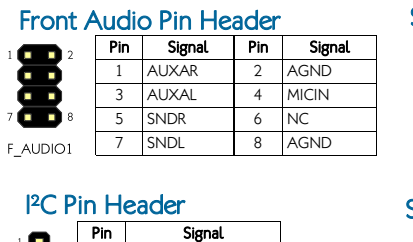

 $1 +5V /+3V$  (optional)

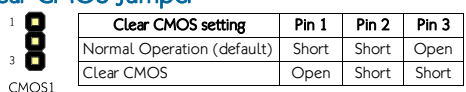

#### HDD Selector Switch

## Keyboard & Mouse Pin Header

Step 8 Connect the CPU fan jack to the fan connector (FAN1).

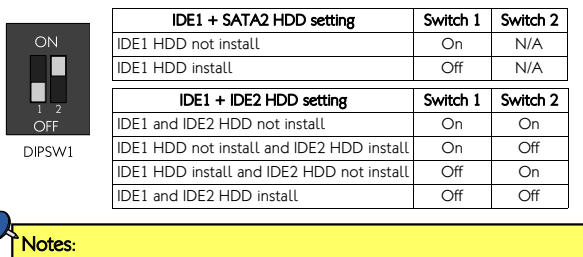

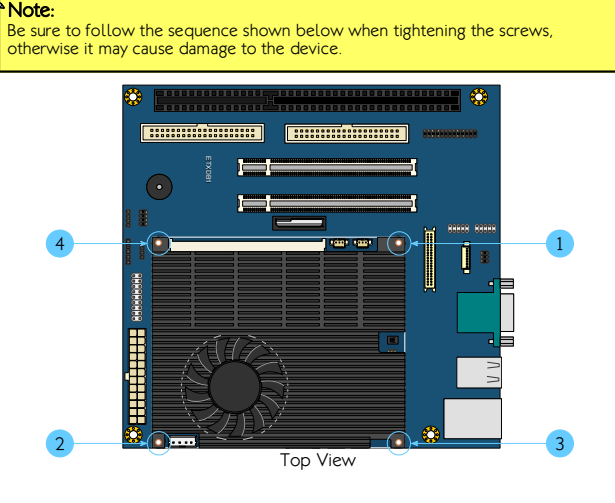

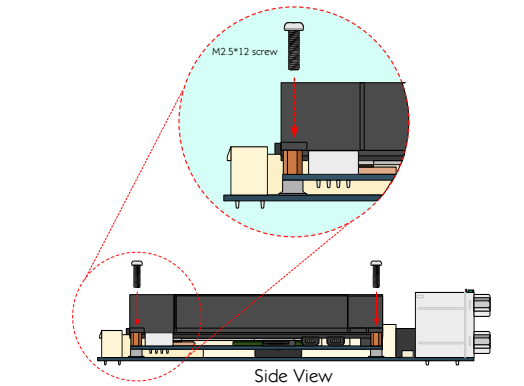

# ETXDB1 Carrier board Pin headers Definition and Jumpers Settings